Exam II CIS 228: The Internet Prof. St. John Lehman College City University of New York 5 November 2009

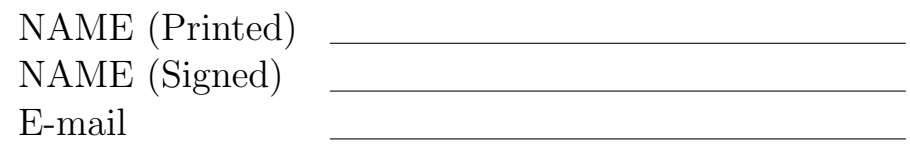

## Exam Rules

- Show all your work. Your grade will be based on the work shown.
- The exam is closed book and closed notes.
- When taking the exam, you may have with you pens or pencils, and an 8  $1/2$ " x 11" piece of paper filled with notes, programs, etc.
- You may not use a computer or calculator.
- All books and bags must be left at the front of the classroom during this exam.
- Do not open this exams until instructed to do so.

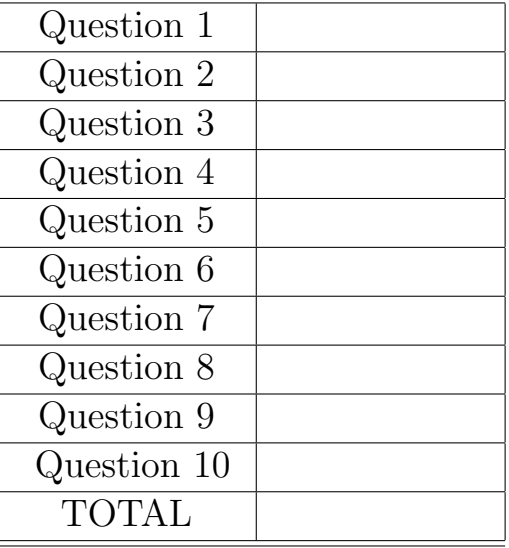

## 1. True or False:

- (a)  $\Box$  In CSS, all properties and values in a rule go between  $\Diamond$  brackets.
- (b) \_ The format #name is used to select any elements that belong to a class.
- (c) An element can belong to at most one class.
- (d) If you mix  $0\%$  red,  $0\%$  green, and  $0\%$  blue you will get black.
- (e) Pseudoclasses must be defined in your HTML file to be used.
- (f) The span element is used to style images only.
- (g) The border property both control the amount of space around an element.
- (h)  $\Box$  Tables are defined in rows, using the  $\langle \text{tr} \rangle$  element.
- (i) \_\_ The <th> element can only designate column headings.
- (j) Every form must have a select element.
- 2. Answer in two sentences or less the following:
	- (a) What does the style element do? Give an example.

(b) What does link element do? How does it differ from the style element?

- 3. For each of the following, identify whether it would be done in HTML or CSS:
	- $(a)$  \_\_\_\_\_\_\_ use sans-serif fonts
	- (b)  $\_\_\_\_\_\$  make a link's color red
	- (c) increase the margin around an element
	- $(d)$  \_\_\_\_\_\_\_ create an unordered list
	- (e)  $\_\_\_\_\$ change the font color of the page
	- $(f)$  <u>change</u> the bullets (or markers) for a list
	- $(g) \underline{\hspace{2cm}}$  create a table inside a table
	- (h) create a link
	- $(i)$   $\_\_\_\_\_\_\$ include contact information on a page
	- $(i)$  set up a radio buttons

4. Fill in the following table with the corresponding decimal or hexcode representation of the number. For partial credit, show your work.

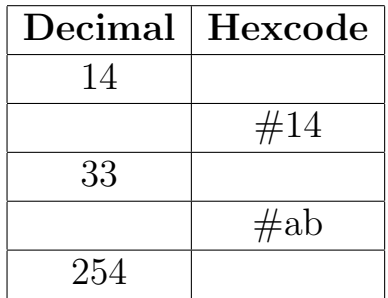

5. Write a complete CSS style sheet that:

- uses a cursive font throughout the page,
- has blue  $\langle h1 \rangle$  and  $\langle h2 \rangle$  headings that have a purple dashed bottom border,
- visited links are blue, and
- images inside a p element have solid silver thin borders.

6. Be the browser with the following HTML and CSS files. Draw the page and indicate any style (color, borders, etc) on your page:

## HTML:

## CSS:

<html xmlns="http://www.w3.org/1999/xhtml" lang="en"> <head> <title>Favorite Artists</title> <link type="text/css" rel="stylesheet" href="artists.css" /> </head> <body> <h1>My Favorite Artists</h1> <div id="sidebar"> <h2>Museums</h2>  $\langle$ ul> <li><a href="http://www.okeeffemuseum.org">O'Keefe Museum</a></li> <li><a href="http://www.moma.org">Museum of Modern Art</a></li>  $\langle$ /ul> </div> <div id="georgia"> <h2>Georgia O'Keefe</h2> <p><img src="poppies.jpg" width="250"> </p> <p>American Painter, 1887-1986. </p> </div> <div id="jasper"> <h2>Jasper Johns</h2> <p><img src="map1961.jpg" width = "250"></p> <p>American Painter and Printmaker, born 1930.</p> </div> <div id="footer"> <p>Katherine St. John, <span class="email">stjohn@lehman.cuny.edu</span> </p> </div> </body> </html> img { border: solid black 2px; padding: 15px; margin: 10px; } #sidebar { width: 200px; float: right; border: 4px solid #eeeeee; } #footer { clear: both; font-size: small; text-align: center; } #georgia { color: #ee0000; width: 400px; border: #ee0000 dotted 1px; } #jasper { color: #0000ee; width: 400px; border: #0000ee dotted 1px; } .email { font-family: Courier,monospace; }

- 7. Write the HTML that does the following for a form:
	- (a) sets up the web application to be http://hflabs.com/pizza.php and uses the POST method:
	- (b) makes a text box where a name can be entered:
	- (c) allows the user to crust for their pizza order from thin, deep dish, cheese crust (allow only one element to be selected):

(d) makes a drop-down menu with a choice of: "Delivery," "Take Away," or "Eat In."

8. Write the HTML code and the style sheet for the table with the following information:

(Hint: Remember to align the text for each cell, borders and caption.)

| Leanan Concret Total Enforment |                          |       |        |
|--------------------------------|--------------------------|-------|--------|
|                                | Undergraduate   Graduate |       | Total  |
| Fall 2007                      | 8,864                    | 2,058 | 10,922 |
| Fall 2008                      | 9,570                    | 2.291 | 11,861 |

Lehman College: Total Enrollment

HTML: CSS:

- 9. Write the style sheet that will arrange the following page:
	- the overall left and right margins of the page should be 75 pixels,
	- the nav section have a fixed position on the upper left hand side,
	- list items should have no left margins,
	- the text should be centered in the main section of the page, and
	- the footer should clear both sections.

(Hint: Do not change any of the HTML code.)

```
<html>
<head>
<title>Lehman College: Division of Natural & Social Sciences</title>
<meta http-equiv="Content-Type" content="text/html; charset=iso-8859-1" />
<link rel="stylesheet" type="text/css" href="../../css/natural_social.css" />
</head>
<body>
<div id="nav">
 <ul class="division">
    <li><a href="index.html">home</a></li>
    <li><a href="departments.html">departments and programs</a></li>
    <li><a href="http://www.sigmaxi.org">sigma xi honor society</a></li>
    <li><a href="http://www.lehman.edu">lehman home</a></li>
 \langle/ul>
</div>
<div id="main">
 <p><img src="images/science_building_drawing.jpg" alt="Science Building" width="450" /></p>
 <ul>
    <li><a href="advancing.html">Advancing Science at Lehman College</a></li>
 \langle/ul\rangle<p class="update">Updated: 11/03/2009</p>
</div>
<div id="footer">
 302 Shuster Hall, 250 Bedford Park Blvd. West, Bronx, NY 10468
</div>
</body>
</html>
```
10. Write a complete HTML file and CSS file to display information about two people you admire. The page should have a header, with title, and a footer with your contact information. The information about the two people should be displayed side by side. Each should include a title, an image, and a paragraph describing them. The text in header and footer sections should centered. All sections of the page should be surrounded by padding and a border.

HTML: CSS: